# The Outer

Newsletter of the Channel Islands PC Users Group

September 1999 Whole No. 147

Vol. 13, No. 3 **ISSN** 1055-4599

**Visit our Web page at: www.cipcug.org e-mail: helen@cipcug.org OS/2:http://www.vcnet.com/os2-corner**

The Friendly Computer Club Helping Make Computers Friendly

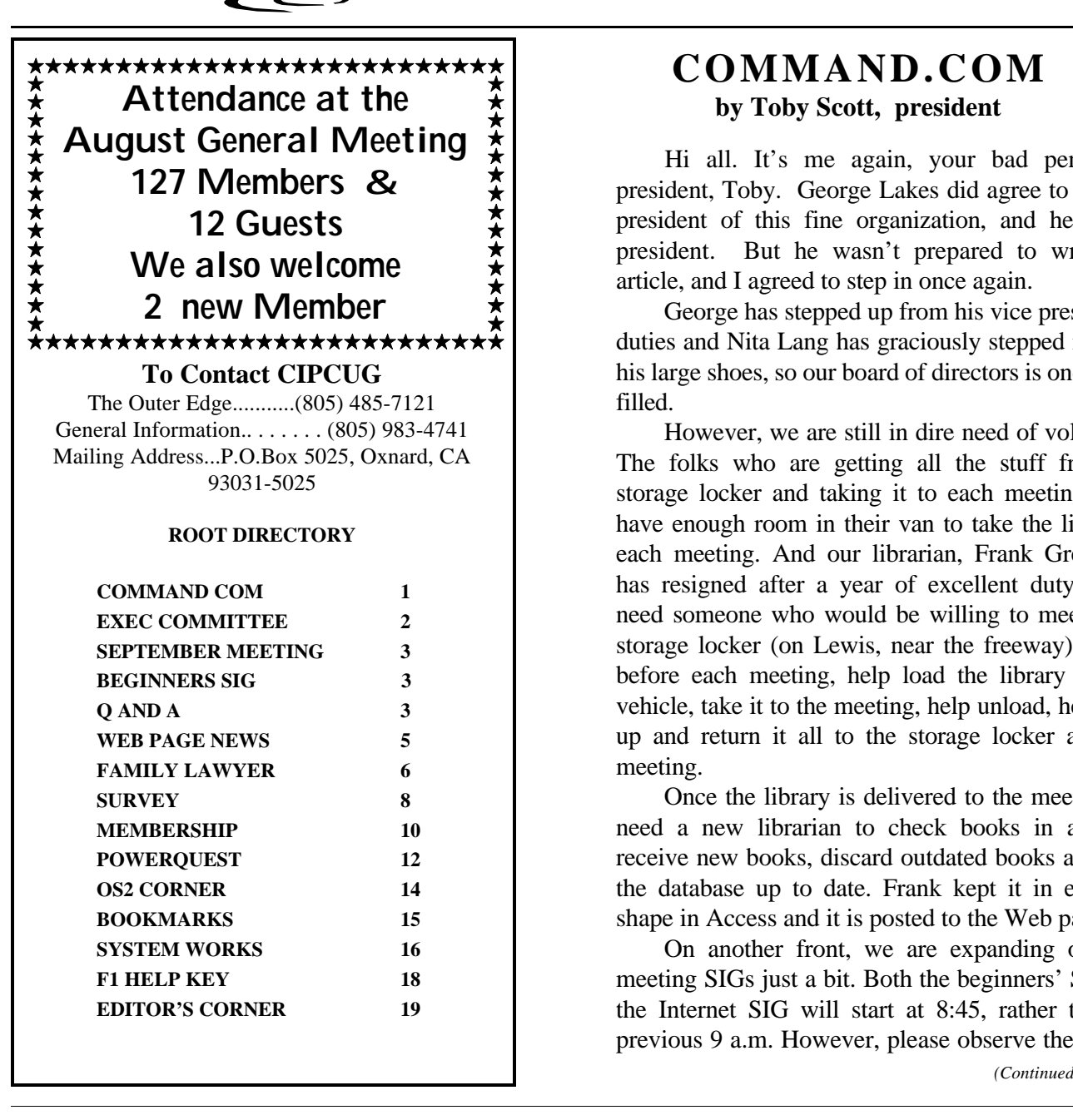

## **COMMAND.COM by Toby Scott, president**

Hi all. It's me again, your bad penny expresident, Toby. George Lakes did agree to become president of this fine organization, and he still is president. But he wasn't prepared to write this article, and I agreed to step in once again.

George has stepped up from his vice presidential duties and Nita Lang has graciously stepped in to fill his large shoes, so our board of directors is once again filled.

However, we are still in dire need of volunteers. The folks who are getting all the stuff from our storage locker and taking it to each meeting, don't have enough room in their van to take the library to each meeting. And our librarian, Frank Greenway, has resigned after a year of excellent duty. So,we need someone who would be willing to meet at the storage locker (on Lewis, near the freeway) at 8:15 before each meeting, help load the library in their vehicle, take it to the meeting, help unload, help pack up and return it all to the storage locker after the meeting.

Once the library is delivered to the meeting, we need a new librarian to check books in and out, receive new books, discard outdated books and keep the database up to date. Frank kept it in excellent shape in Access and it is posted to the Web page.

On another front, we are expanding our premeeting SIGs just a bit. Both the beginners' SIG and the Internet SIG will start at 8:45, rather than the previous 9 a.m. However, please observe the follow-

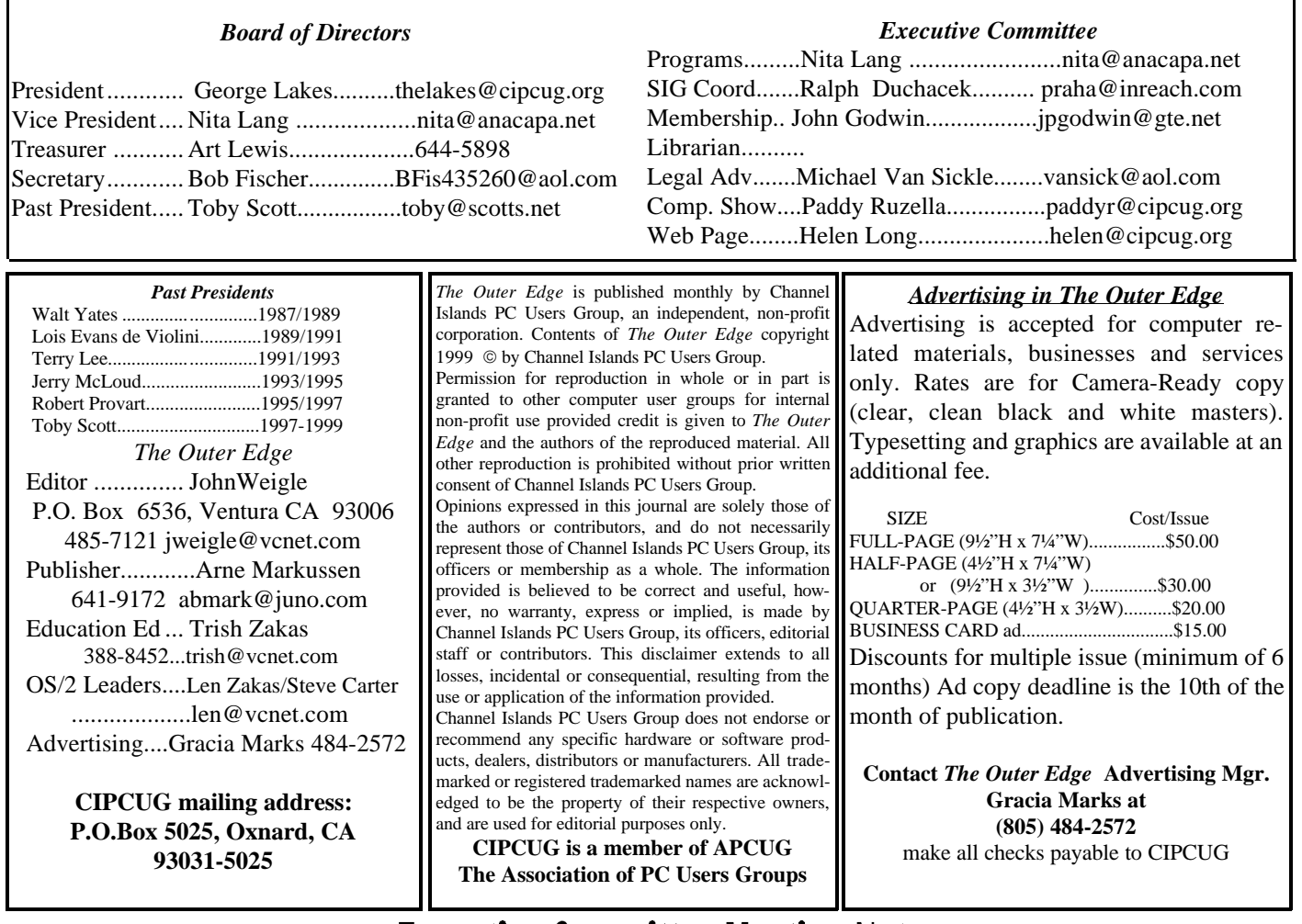

# **Executive Committee Meeting Notes**

*September 1999.....By Bob Fischer*

The meeting was held at the Lakes' residence (thank you so much for the hospitality, George and Arline).

Present were our new vice president Nita Lang, George and Arline Lakes, Toby Scott, Helen Long, Robert Provart, John Godwin, Ralph Duchacek, Art Lewis, Bob de Violini, Jerry Crocker and Bob Fischer

**Program Report**: We are booked through November. We are not going to do a double  $Q \&$ A in September. The Ink-Jet representative will be back. We might get Microsoft for November.

**Ideas for programs and leaders:** Look through newsletters and see what the other user groups are having for programs. There is usually someone's name in there who can be contacted.

Any of the game programs would be interesting.

Try to get hold of Parsons Technology.

**SIG scheduling:** Cancel September schedule. Toby is going to check on getting one SIG for August at Cybernet Business Professionals office.

The ISP seems to be working OK.

**President's Report:** Please Welcome Nita Lang as our vice president.

Toby said that in about 30 days he will have the CD he has been working on, containing Netscape Communicator 4.?, the latest version; IE-5; and IE-5 Administrator Kit. He's busy doing the graphics on it that will customize it for us.

# Save Money in September

 Tired of paying high prices for new ink-jet cartridges? The JR Inkjet people have just what you need...the JR Inkjet Refill System. Come to the meeting and learn from Ed Goldberg how to easily refill both color and black ink cartridges for \$3.00 to \$5.00 each. This is \$20.00 to \$30.00 less than the cost of a new cartridge.

### **Oct. 2: Voice Recognition**

 Our October 2nd program will be L&H Voice Xpress Professional which gives users the ability to create, edit and format documents, presentations, spreadsheets and e-mail using congtinous speech and flexible, natural voice commands and L&H Power Translator, a desktop language translation software.

These will be presented by Gary Saxer. Those who have been with us for awhile know he is a presenter extraordinaire, this being the 5th time he will be with us.

### **Nov. 6: Microsoft Office 2000**

 Our November meeting will be a presentation of Microsoft Office 2000 by Scott Burmester.

(Dec.4: Still pending.)

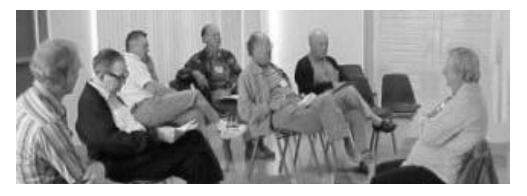

# BEGINNER'S SIG

Mike Strecker has agreed to give Robert Provart, who has run the SIG for some time, a break, so the SIG also has a new leader.

The SIG meets in the back room before the regular CIPCUG meeting. Beginning this month, it will start at 8:45 a.m. instead of 9 a.m., and, with any luck, we'll also have a blackboard so Mike can illustrate some of his answers.

For those of you who'd rather learn more about the Internet, Toby Scott offers his Internet SIG from 9 to 9:30 a.m. in the regular meeting room.

A reminder: Although it doesn't matter what time you show up at Freedom Center, but the doors don't open until 8:30 a.m. If you plan to be early, bring a newspaper, magazine or book to occupy your time until the building is opened. And we're supposed to be out of the building by 12:30 p.m.

# August Q&A

*By Bob Fischer, Secretary*

Several items at the August meeting were taken out of order as we waited for a tape for the recorder and because our presenter asked for some extra time for an expanded program (see separate report).

Congratulations to our new president, George Lakes, who stepped up to the position when Paul McCaustland had to resign. Congratulations, also, to outgoing president Toby Scott, who received a plaque thanking him for his work - and who expressed great relief that the time had arrived. Toby will continue to write his e-letter and handle the Q&A session. We also welcomed a new vice president, Nita Lang.

**TREASURER'S REPORT**: Art Lewis said that in July 1999 we took in \$1,034 and spent \$1,171 and a net debt of \$137. The balance of unrestricted funds in the checking account is \$2,601. Restricted funds (the ISP account) amount to \$1,355.50. Our bank balance is \$3,956.61 (the details are in the separate Treasurer's report in this issue).

**PROGRAMS UP FOR ADOPTION**: John Weigle, filling in for Trish Zakas, noted the programs available for review. You take the program, give Trish Zakas a check for \$25, use the program and write a review for The Outer Edge within 90 days. You get to keep the program and get your uncashed \$25 check back. After 90 days without a review or request for an extension, we deposit the check. The programs are:

- Super Home Suite (design your own home)
- Quick Keys for Windows (to do macros)

- Spell Catcher (spell checker for variety of programs) - Jask Quick View Plus (expands considerably the

number of viewers that come with Windows)

**MEMBERSHIP REPORT**: John Godwin reports 125 members present this morning, along with 10 guests and one new member Ivan Shobee. The details are in the separate Membership report in this issue.

**COMPUTER SHOWS**: Paddy Ruzella notes the next computer show at the Ventura County fairgrounds will be Sept. 11-12. CIPCUG has a booth available there. You can volunteer for two hours and get into the show free.

#### **QUESTIONS AND ANSWERS**:

Q: Does anybody have a Quicken Home Inventory 6 from 1991 or 1992 that they would let me borrow?

A: A couple of members did.

Q: My connection to CIPCUG is at 31K now. I noticed it is slower than it used to be. Is this because of the turnover? My modem is a V90 3 Com USR.

A: Go out to the 3 Com Web site and see if there is a later driver. There will be a little program you can install to change the flash memory on the modem. Our ISP went from US Robotics (USR) total control hubs, which were very tolerant of all previous versions of USR's protocols, to CISCO, which uses the Rockwell chip set and works nicely with the current V90 USR implementation, but not with the X2 or earlier standards of the V90.

Q: I am on a cable modem and I am hearing horror stories about security issues, particularly if the modem is hooked up all the time.

A: Cable modems and DSL lines operate the same. With them, you have what is called a static IP address. That is you are, for example, 200.100.123.9 and that's your static IP address. Once you have that somebody can Telenet into your computer and might be able to run things. It depends on what kind of security you have. What operating system do you have?

Comment: Win 98, 1st edition, not SE (second edition)

A: You might download the latest Internet package, which will give you all the online tools that are in the second edition. Included in that is a limited fire wall help that will render your computer less easily victimized. One of the things you need to recognize is that there are a lot of IP addresses in the world. So, your first line of defense is don't tell anybody your IP address. By random lot or by chance or by scanning ranges, somebody can find you, but it's cumbersome and time-consuming. If you leave your computer on and connected to the Internet all the time, Win 95 is a snap to hack into. Win 98 is a little bit tougher, Win 98 SE is a little tougher, and NT is moderately difficult. The best defense is that nobody knows who you are or where you are. That will change, however, if you decide to have your own Web page on our own computer. Think about using the Web page space your provider offers to you on its server and not your computer.

Q: The request for help was from a lady of the

bulk mail facility of the Oxnard Post Office. She is having some problems with a virus from AOL e-mail. She has been sending the virus to other people through e-mail and would like to not do that anymore.

A: That's almost certainly Happy 99. The directions to get rid of Happy 99 are on our Web page.

Q: How do I set up a password on a Web site to let only certain people into the area.

A: You have to know what extensions are being used on the server because you will need something like active server pages, or Perl, Cold Fusion or something else that has authentication procedures in the library.

Q: In connection with using Netscape to upload a Web page, I get a reading that says I need a DNS entry. What is that?

A: DNS (Domain Name Server) takes the name of a computer and resolves it into an IP address. You need to put your Web page on your ISP's server. You need to make arrangements with them and get a FTP location.

Comment: The following e-mail is circulating widely: "We have been informed that there is a new virus called WOBBLER, it arrives on e-mail titled California. IBM and AOL have announced it is very powerful, more so than MELISSA and there is no remedy yet. It will eat all information on your hard drive and also destroy NETSCAPE NAVIGATOR and Microsoft INTERNET EXPLORER. Do not open anything with this title. Please pass this message to all your contacts and anyone who uses your e-mail facility."

This is a scam, a hoax. There is no WOBBLER virus and no message with the title California ever destroyed one bit of data.

Basically you will not get a virus by reading e-mail. The only exception to that is if you have set your e-mail program to automatically launch attachments, which is not a good idea. .

There is a site on the Internet, www.kumite.com/ myths. It has all these hoaxes listed.

Q: What do you mean by launching?

A: If you have an executable program (an EXE file) and you double click on, it launches, or runs. The only way you get the virus out of the program is by starting it.

Q: Does anybody know of an autobiographyassisting software program?

A: No.

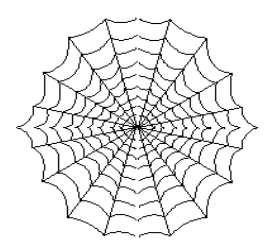

**CIPCUG'S Web Page News**

*By Helen Long*

 I would like to take this opportunity to welcome Nita Lang into the CIPCUG family. She took pity on Bob de Violini, who has been trying for two years to retire as vice president and program chairman. Nita will be taking over the duties of lining up the programs for the year 2000. The officer's page has been updated to reflect this change. Welcome into the fold, Nita, and we wish you lots of success.

 The TOE now has four months of issues available on the Internet. (By the time you see this, there will probably be five months posted.) You must either have Acrobat version 3 or better or download the Acrobat reader that's available at the TOE launch pad. You can read it when it is "hot off the press"! I will have the latest issue up shortly after the newsletter has gone to press, so those of you who are anxious to know what is happening, just check the site around the 21st to 25th of the month.

 The tech support team has had a procedural update and a tour of the new facility and should have all the information needed to sign you up with our new ISP provider. The signup page is on the club's Web site. It is the third listing under the header CIPCUG ONLINE. Any club member not currently on the Internet should consider this service. It is only \$15 per month plus a \$15 set-up fee, and it gives you a 5 MB Web site plus a CIPCUG.ORG e-mail address. It also helps the club because a portion of this money goes to our treasury.

 While we are discussing the CIPCUG.ORG account, any of you who are having problems with your e-mail, be sure to change the POP3 account to <userid@mail.cbpol.net> and your SMTP should read <mail.cbpol.net>. You can retain the return address of <userid@cipcug.org>. Since I have made those changes my service has improved. They are still having problems but I am getting fewer bounced Site work for you! Visit it often. And when you do visit, drop us a line with your suggestions or comments. It's the only way we can offer the service you want and/or need.

#### *.....COMMAND.COM(Continued from page 1)*

ing or we will be forced to move it back: The Parks & Recreation crew sets up the room until 8:30a.m. Anyone entering before that time will almost certainly get in the way and might get run down by runaway seating carts. Please do NOT go inside before 8:30. If too many members do, we will be forced to roll the starting times back to 9 a.m.

Speaking of SIGs, our host, Rabia Yeaman, has closed the Computer Training Center of Ventura County. However, all is not lost. She will be running the training center at the new Gateway Country store in Oxnard (next to Fresh Choice where Kinkos used to be), and Gateway has agreed to let us conduct our SIGs at their new location. However, we will not have any evening SIGs in August or September, while they get set up. The OS/2 Saturday SIG will be relocated (see notice elsewhere in TOE) and will be held. If any of you would like to lead a SIG when they get started, please let our SIG coordinator, Ralph Duchacek, know.

As most of you know, our Internet provider, Cybernet Business Professionals has experienced some difficulties. First, now that the problems have been isolated, it appears that they are pretty much under control. The major problem was with GTE, which provides Cybernet with the connection to the Internet backbone. GTE misconfigured the route into Cybernet's site, causing many e-mail messages to be returned as undeliverable. In addition, they had some difficulty with the new modems they purchased from Cisco. Those problems are now fixed. As a gesture of goodwill, Cybernet is not billing our club for the month of July and we are not billing users for that month either. I do feel sorry for Cybernet in all this. Nothing that they were responsible for misbehaved. But two major vendors really messed their business up. All along, Cybernet was up front about the problems and returned phone calls promptly. Despite

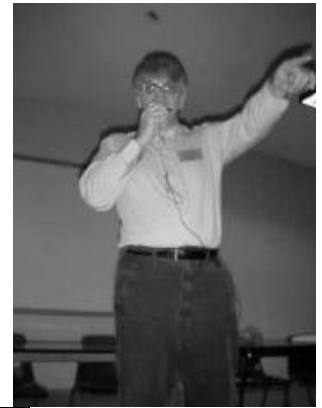

the headaches, I am quite hopeful we will have excellent service henceforth.

Thanks again to all of you for your support during my term. It was a pleasure. And, as you can see, I haven't really left.

### Review: Quicken Family Lawyer **2000 Deluxe**

### *By John Weigle* jweigle@vcnet.com

"This program provides forms and information about the law. We cannot and do not provide specific information for your exact situation.

"For example, we can provide a form for a lease, along with information on state laws and issues frequently addressed in leases. But we cannot decide that our program's lease is appropriate for you.

"Because we cannot decide which forms are best for your individual situation, you must use your own judgment and, to the extent you believe appropriate, the assistance of a lawyer."

-- Disclaimer that appears when Family Lawyer 2000 is opened

Parsons Technology sent us the 1999 version of Family Lawyer, but we couldn't find anyone to review it before the next version appeared in the stores. Because I use several of Parsons' programs and felt an obligation to provide the review after getting the program, I bought the updated version for my own use and am providing this review.

Understand that I am not an attorney. The limits of my legal knowledge are what I learned in my college law of the press class, and little of that is the kind of information that appears in Family Lawyer. Understand, also, that I would be very leery about preparing a long, complicated legal document with any software, just as I am hesitant to try to prepare my own income tax forms, with or without my computer.

I know, however, that much of the material in any legal document is boilerplate – witness the number of fill-in-the-blank forms available in stationery stores. I imagine I could save some of my lawyer's time—and my money—by answering the Family Lawyer questions, getting definitions of some legal terms and having a general idea of what the document I want is supposed to do. If I have doubts, I can print Family Lawyer's suggested document and let my attorney review it. In other cases, I'd be more than willing to just use the Family Lawyer document.

Quicken Family Lawyer includes the basic program, which lets you prepare what the box advertises as thousands of documents (I didn't count them), Estate Planner, The Plain-Language Law Dictionary and Ask Arthur Miller. The CD-ROM version contains locked versions of the ABA Family Legal Guide and The Personal Home Inventory. The programs can be unlocked for \$19.95 each.

The program also includes access to Parson's legal Web page, www.itslegal.com, which is also accessible if you don't own the program. The Web page includes links to a variety of legal pages, including some to find an attorney in your own area.

After displaying the disclaimer/warning quoted at the beginning of this review, Family Lawyer asks questions about your marital status, number of children and home address (laws vary from state to state). Based on your answers, it suggests the documents you should prepare. In my case (I have never been married, have no children and am buying a condo), it says I should have:

An advanced health care directive, designating a person to make health care decisions for me if I am unable to do so.

A health care power of attorney.

A living will, describing what I want done in case of a terminal illness or if I'm expected to die shortly.

A will for a single person with no children.

The listings for each document include a description of what the document does, the reasons to create it, the information needed before you start to create the document, the reasons to update such a document and references to other parts of the program with more information. Because each document requires different information, you're interviewed for each one.

Subjects covered in Family Lawyer are estate planning, health and medical, powers of attorney, family and personal, school and education, real estate, landlord/tenant, credit, consumer, business, employment, government letters and government forms. A different version is available if you need lots of documents related to running a business.

Documents include everything from a request for a copy of a tax form to living trusts.

The information presented is easy to understand. Because I am about to be named the executor of my father's estate, I looked up executor in the program and on the Web site and found useful information about what I can expect. I had already decided to use a lawyer for probate, but I also wanted to get some ideas of what's in store for me without spending a lot of time with my lawyer.

And I do plan to update my will, prepared several years ago when my father was still alive and I was in a serious relationship. I doubt that she still would appreciate being named my executor.

Family Lawyer 2000 Deluxe comes with a copy of "The Complete Idiot's Guide to Wills and Estates" and costs \$29.99 at Best Buy and about \$20 at WalMart. Many stores are still stocking Family Lawyer 99, which, if I remember right, includes the ABA Family Legal Guide at no additional charge, but if I had to choose, I'd rather have the updated forms and legal advice than the guide. Speaking of updated information, Family Lawyer has joined the long list of programs that provide simple downloads of updates from the Internet.

The program installs easily (and the previous version uninstalled just as easily). It runs on Windows 95/98 or Windows NT, and requires at least a 25 MHz 486 (60 MHz Pentium recommended), 8 MB of RAM (16 recommended), at least 40 MB of free hard-disk space, a 2X or faster CD-ROM drive and at least a 640x480 display, 256 colors.

My only complaint is that it does not have a manual. The online help is excellent, but at times I prefer the printed page, which I can read whether I have my computer on or not.

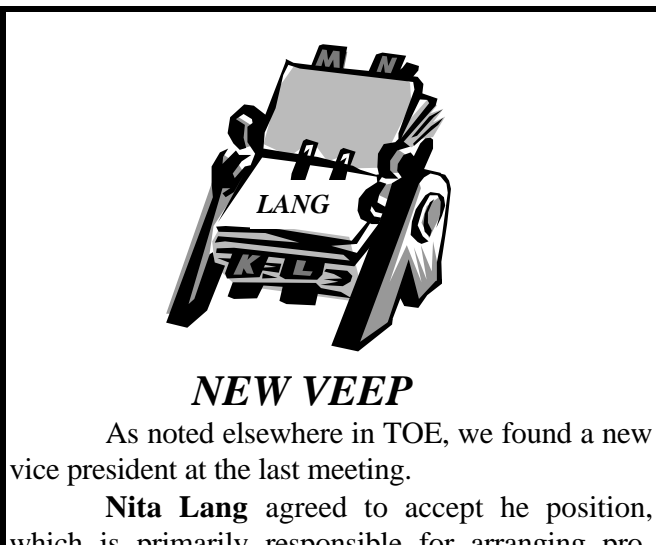

which is primarily responsible for arranging programs for each of the monthly meetings. (But, as George Lakes learned, sometimes the vice president unexpectedly has to assume the president's duties, which is why we needed a new vice president).

Nita took pity on Bob de Violini, who was probably beginning to fear he had the job for the rest of his life.

The officers' page on the Web site has been updated to reflect the change, so those of you with suggestions or questions may send them to <vicepresident@cipcug.org>.

# Review: Blue's Clues 1,2,3

*By Margaret Wright*

Squeals of delight greeted the announcement that our grandson was going to play the Blue's Clues 1,2,3. He has other programs and apparently watches it on TV, too. This young person is 5 years old and well-versed in computer navigation. He really liked the IBM Think Pad 560 with its Track Point III mouse system. The stick was easy for his fingers to move around.

The program is able to run on Microsoft 95/98 and Macintosh. The Think Pad was set up with the following features:

Pentium CPU – 133MHz 8MB hard drive space 8MB EDO memory SVGA Color LCD ESS "AudioDrive" Sound Support External Bantum Backpack CD-ROM player

All of these parameters amply fit the program's requirements. Installation was easy to follow once I found it on my CD special drive (the Backpack). The premise for the "adventure" is a backyard fair, complete with games (all of which involved counting, naturally) and prizes, which the player earned by playing the game and being awarded 1 Blue Dollar. After completing the game, the player would go to the "Prize Tent" and pick out what he wanted, but had to have enough Blue Dollars to be able to take the prize away.

The opening is quite disconcerting as the bouncy young man who invites you into the fair is quite out of sync with the his actions, ditto with most of his appearances, which are, thankfully, quite limited. The Dog Blue is cute and it is impossible to notice out-of-sync verbiage.

The games, arranged in a circle on either side of the Price Tent, are:

- 1. Baby Bear's Card Games
- 2. Pail & Shovel
- 3. Bell's Souvenir Stand
- 4. Felt Friends Pattern Parade
- 5. Mr. & Mrs. Salt & Pepper's Deli
- 6. Tink's Train Ride

The most popular game with the 5-year-old was Baby Bear's Card Games. Animation was good.

*(Continued on page 17)*

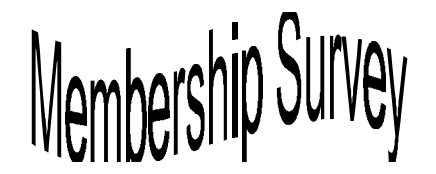

 .... **shows we're heavy Microsoft users** *Compiled by Jim Thornton; article by John Weigle*

As Toby Scott pointed out in one of his recent e-letters, it's interesting how many people bash Microsoft but do so in such detail that it's obvious they make heavy use of the programs they're griping about.

The recent survey of CIPCUG members, taken by both paper forms and on the Web, showed that the members who answered are predominantly users of Microsoft products for the three major types of computer work: word processing, spread sheets and databases. As for operating systems, Microsoft has a virtual stranglehold on the membership – or at least it did when the surveys were completed.

Eighty-one members answered the survey, although many of those who completed the paper version didn't realize there were questions on both sides of the sheet.

Here are some of the highlights of the survey : **Hardware**

More than half (58, or 71.6 percent) of those responding have only one PC, but 14 (17.3 percent) have two, 7 (8.6 percent) have three, one has four and one has seven.

More than 80 percent have a Pentium, Pentium II or Pentium clone.

Just over one-fourth have 30-39 Megs of RAM, with another 17 percent reporting 60-69 Megs. One person reported 100-199 Megs, and 27 didn't answer. The electronic form did not contain the question.

Fourteen people (17.3 percent) reported they have a SCSI scanner, three people simply said "yes" to do you have any SCSI hardware, and two said they have a SCSI JAZ drive. One reach reported a SCSI hard drive/CD-ROM drive, hard drive/multimedia cards, hard drive/tape drive, PC cards and tape drive.

Hard drives ranged in size from 0-0.9 GB (15 or 18.5 percent) to 7.0-7.9 GB (2 or 2.5 percent). Other size ranges with 10 or more responses are 1.0-1.9 GB (13 or 16 percent), 2.0-2.9 GB (11 or 13.6 percent), 4.0-4.9 GB (11), and 6.0-6.9 (11).

Thirty-one people said their first hard drive is partitioned, and 50 either said no or did not answer.

Medium-size monitors are popular, with 34 people (42 percent) reporting 15-inch monitors and another 34 reporting 17-inch. Three people had 19-inch monitors, and six had 13-inch monitors.

Most people with modems (51 or 63 percent) have internal modems, and most (31 or 38.3 percent) have 56K modems, followed closely by 33.6 modems with 28 respondents (34.6 percent).

As for CD speeds, 58 have speeds from 1 to 39X. One reported a 100-199X.

Only two people reported they have CD-ROM DVD, and six said they have a CD-ROM recorder and rewriteable CD-ROM recorder.

Only four have digital cameras.

Scanners are more prevalent, with 42 people saying they have one.

Maybe not surprisingly, in light of the scanner ownership, 40 members reported InkJet printers and 16 reported Laser printers. Only six members said they still use dot matrix printers. Other mixes of printers attracted some votes, and only three people said they didn't have a printer or didn't respond.

The ZIP drive is the most popular backup medium (23 people, 28.4 percent), with no other method having more than four respondents.

That's what we run our software on. And now, as for the software:

### **Software**

Windows 95 is the most popular operating system (38 people, 46.9 percent), followed by Windows 98 (20 or 24.7 percent). Five people listed OS/2, 8 listed Windows 3, 3.1 or 3.11 and two listed Windows NT. Eight did not respond. Some people listed more than one operating system, and Jim's figures include only the most current system in such cases.

Three versions of Microsoft Office are the most popular office suites: 39 people reported MS Office, MS Office 95 and MS Office 97. Three use MS Office and Corel and 11 use Corel only.

Word, with 32 users, outranks WordPerfect with 20.

Excel is by far the most popular spread sheet with 30 users, followed by Quatro-Pro with 8 and Lotus 1-2-3 with four. No other programs had more than one user. Thirty-seven people either didn't respond or said they don't use a spreadsheet.

Access is the hands-down winner in the database category with 17 users, followed by four Paradox users and two Alpha 4/5 users. No other program had more than one user, but 53 people said they don't use a database or didn't respond.

MS Publisher, with 10 users, is the most popular publishing program. PageMaker 4/5 had two users, and 63 people didn't respond.

PaintShop Pro was the only graphics editor in the double-digit listings, with 21 users. Corel Draw, with 7, was the next most popular.

McAfee is the most popular anti-virus program (30 users), followed by Norton with 16. But 24 people either didn't respond or said they don't use such a program.

Norton Utilities are used by most members (22) who reported using a utilities package, but 51 people either didn't answer or said they didn't use such a program.

Netscape is the most popular Web browser (24 people), followed closely by Internet Explorer (20 people). Six people have both, which isn't surprising considering how many programs come with their own browsers these days.

Outlook is the most popular e-mail program (17

people), followed by Eudora (10), Juno (8), Netscape Mail (6), Outlook/Juno, 5, and Eudora/Juno, 2. Twenty-six people didn't respond or don't have an e-mail program.

America Online is the most popular national Internet service provider (14 people), with AT&T second with 8.

VCOL was the most popular local provider with 12 people (the survey was taken before the change in ownership). Only eight members said they have their own Web pages.

Popular other uses for our computers are genealogy, 19 people; financial, 39 people; games, 30 people; and other research, 13 people.

Most members, but not a majority, said they didn't expect to buy a new PC until 2000 (15 people, 18.5 percent). Eight people (9.9 percent) expected to buy a new computer within six months, and 42 people didn't answer. The other answers were all single-digit and ranged from three months to after 2000.

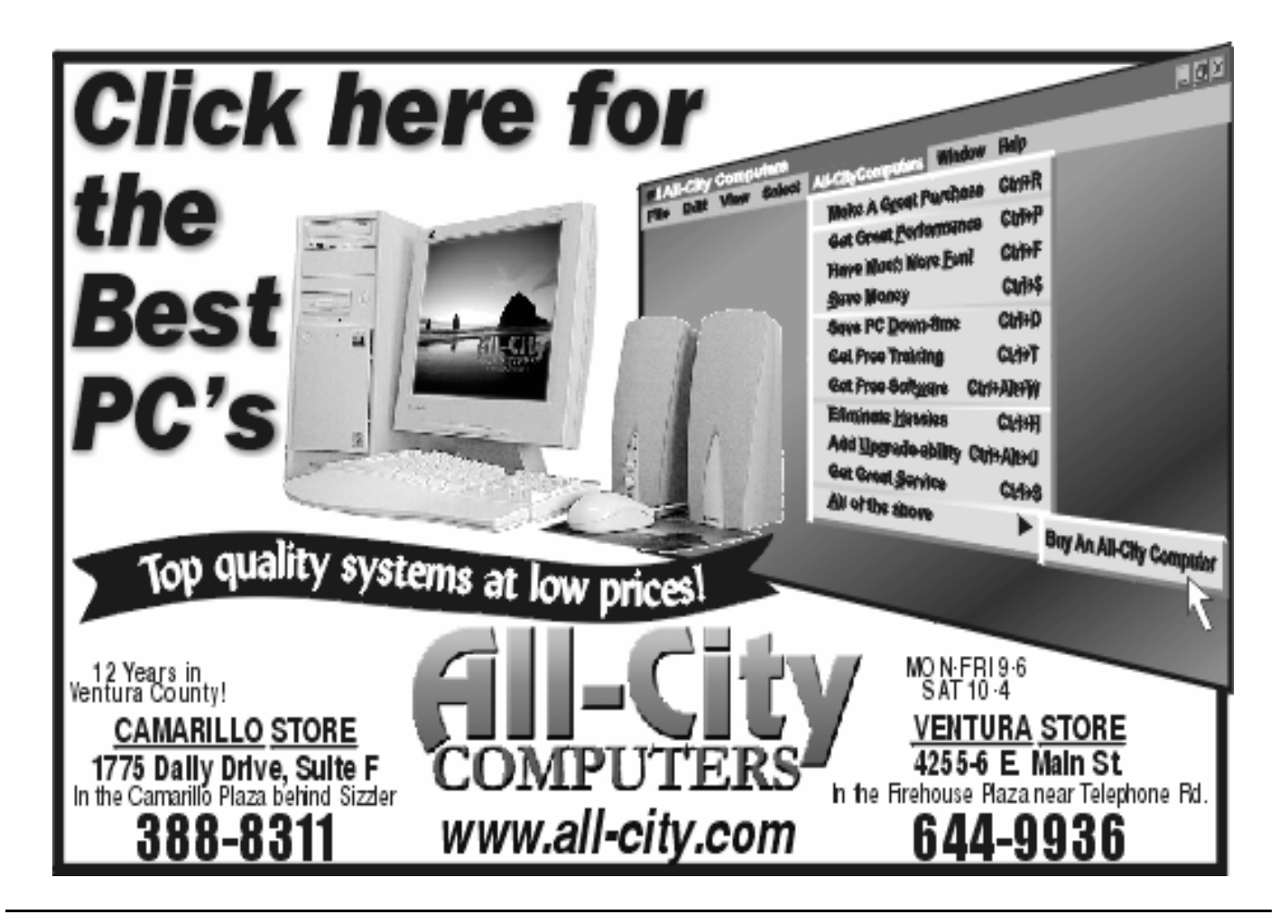

# Membership report

*By John Godwin,Membership chairman*

 Please welcome the following new members Steve Mehr Ivan Shobe

July 1999 renewals due:

(*You will receive TOE through September 1999)*

| Member # | <b>Last Name</b>  | <b>First Name</b> |
|----------|-------------------|-------------------|
| 799      | <b>Bartlett</b>   | <b>Byron</b>      |
| 599      | <b>Brown</b>      | Mary Virginia     |
| 6        | <b>Burnett</b>    | <b>Bob</b>        |
| 481      | <b>Curtis</b>     | Don               |
| 931      | Garcia            | Dean              |
| 884      | Maulding          | Lynn              |
| 112S     | Perschbacher Paul |                   |
| 603      | <b>Sickels</b>    | Rolland           |
| 885      | Sutta             | Earl              |
| 115      | Victor            | Stuart            |
| 932      | White             | Blair             |

August 1999 renewals due:

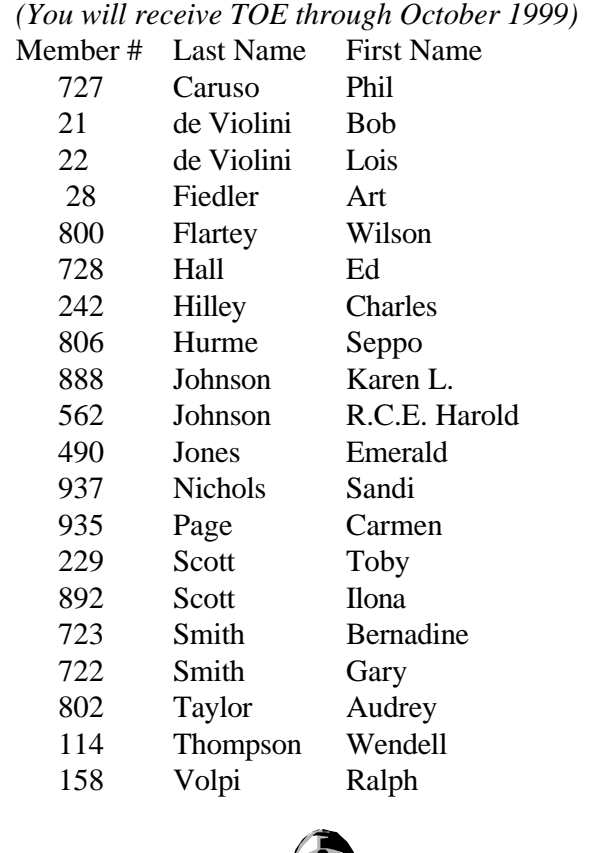

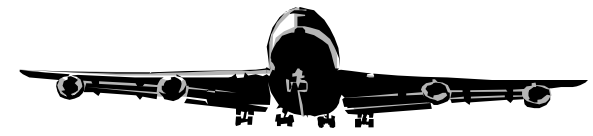

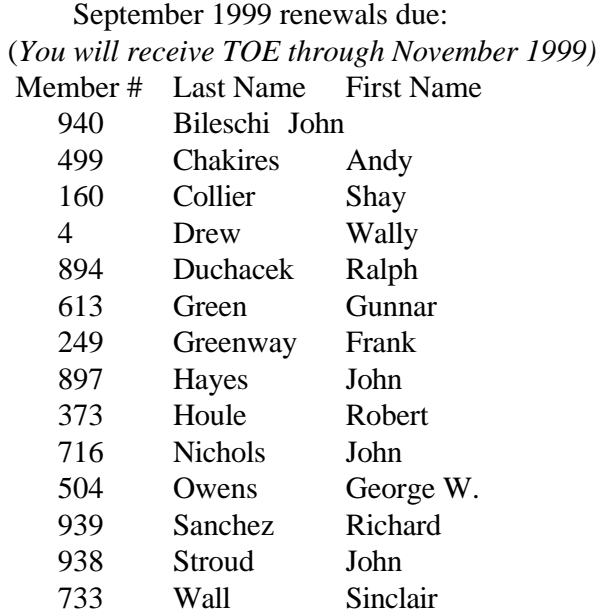

#### Total Membership: 365

Attendance at the August 1999 General Meeting:

 127 Members 12 Visitors

# Treasurer's report

July 1999

*By Art Lewis, Treasurer*

#### **Income**

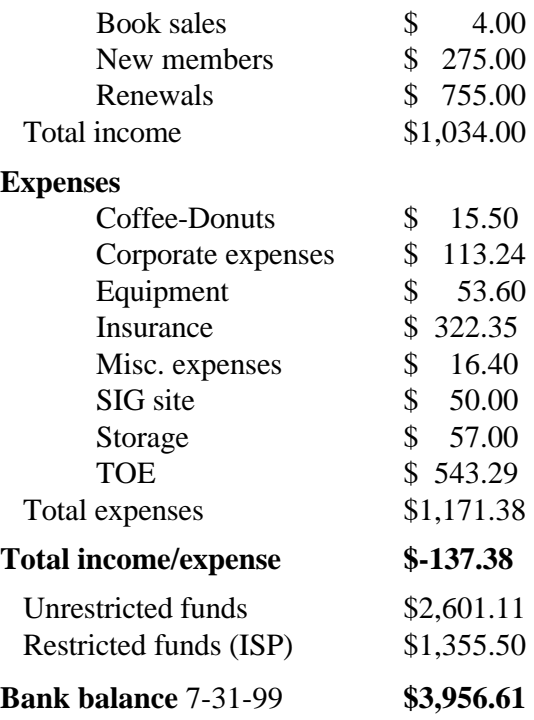

# WHY DRAW WHEN YOU CAN ILLUSTRATE? Step up to the industry standard, Adobe<sup>®</sup> Illustrator<sup>®</sup> 8.0, for just \$199.

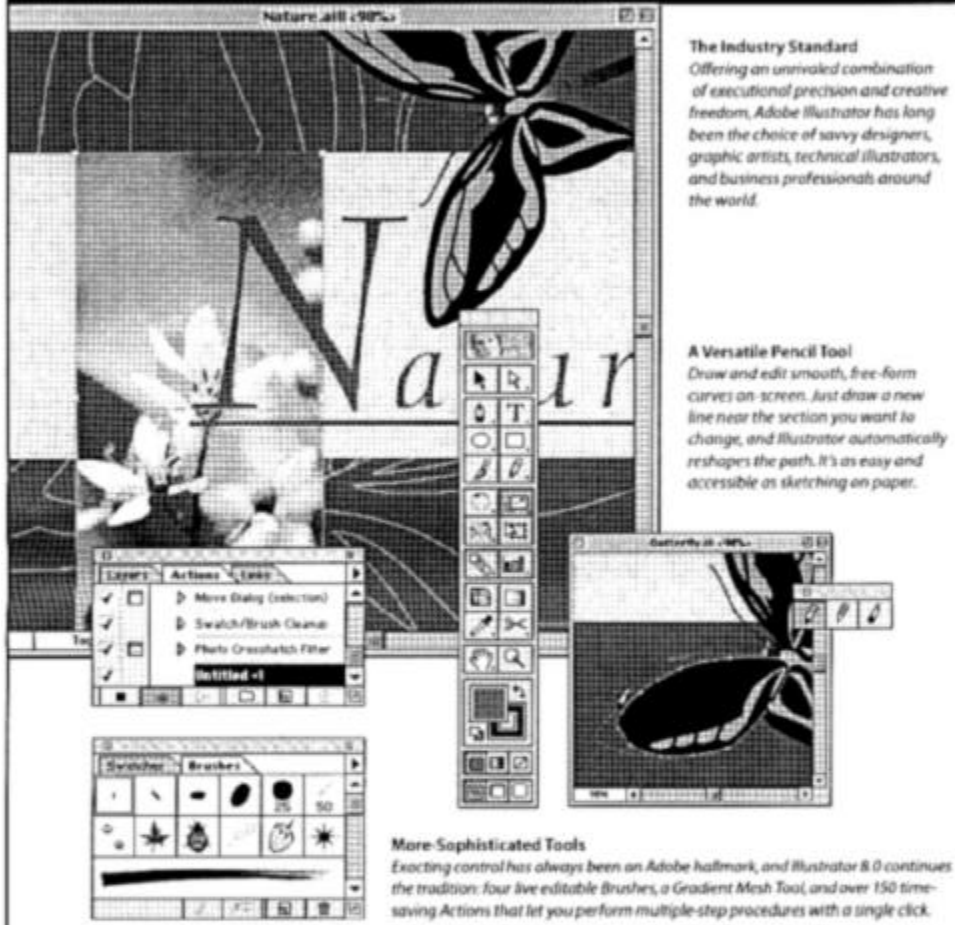

The Industry Standard Offering an unmaked combination of executional precision and creative

freedom, Adobe Illustrator has long been the choice of savvy designers. graphic artists, technical illustrators, and business professionals around the world.

#### A Versatile Pencil Tool

Draw and edit smooth, free-form curves on screen, Just draw a new line near the section you want to change, and flustrator automatically reshapes the path. It's as easy and accessible as sketching on paper.

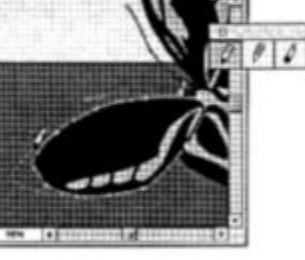

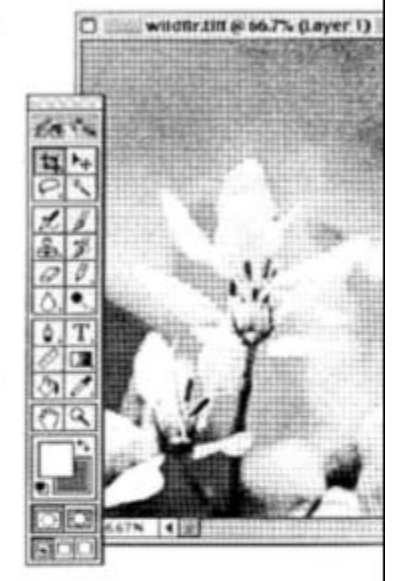

Seamless Integration Mustrator uses the same intuitive interface found in other Adobe applications like Photoshop and PageMaker," resulting in a reduced learning curve and a more streamlined work fine

### Illustrator 8.0 offers you more.

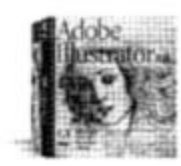

When it comes to a complete professional illustration solution, nothing delivers like Adobe Illustrator. And now CorelDRAW® and Macromedia® FreeHand® owners can upgrade to the full version of Adobe Illustrator 8.0 for just \$199. To order Adobe Illlustrator 8.0 or locate a dealer near you, call 1-800-649-3875 and mention offer code 60101.

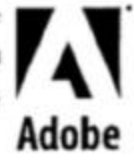

The offer used in the U.S. and Causals with Offer subject to withdrawal with ust curve, from the refusive of program and the state and the first state of the first state of the first state of the image of the image of the

# PowerQuest programs **protect your data**

*By John Weigle*

The question isn't will my hard drive crash, but when.

When it crashes, the next question is do you have a backup?

PowerQuest products can't help you stave off a crash, but several of its programs, including one which won't be on the market until late August or early September, can help you recover from one, presenter Gene Barlow said at our last meeting.

PowerQuest's best-known product is Partition Magic, but practically everyone in the audience either had it or was familiar with it, so Barlow concentrated on the company's other products:

Drive Image, an old-timer.

Data Keeper, introduced in March but "a fairly hidden product until the first of July."

Lost & Found, introduced at the first of the year. Second Chance, about to be released but sold in advance at the meeting.

Before discussing the products, Barlow emphasized the importance of backups, saying, "The thing to remember about a hard drive is it's going to fail." A drive may last long after its guarantee ends or fail while it's still under warranty, but sometime it will die.

Why? Because it's a mechanical device that's constantly spinning when it's running, and mechanical devices wear out. "You can not go out and buy a hard drive that won't fail," he said.

Barlow recommends establishing a regular backup plan, deciding what to back up, how often to do it, what to back up to, and what software to back up with.

He recommends a combination of full system backups at least once a month, followed with backups of data files and any other files that change between full backups. He said a CD-ROM, CD-Read-Write drive is the best removable disk method, especially as the size of hard drives increases. But, he said, with the price of hard drives falling, it makes the most sense to install a second drive and back up to it.

The main problem with this system, however, is that, unless you take the drive out and store it elsewhere, you'll lose your backup if anything happens to your computer (theft, fire, etc.). He also recommends partitioning hard drives to simplify backups. (Partitions are like file management. There are as many ways to partition a drive as there are was to set up folders and files. One possibility: bootable C: drive, program partition, data partition, Internet partition.) Periodically, these backups should be copied to CD-ROMS, he said.

"Chances of both of them (hard drives) going down at the same time are pretty rare, unless you get attacked by a virus or something like that," he said.

 Different products are needed to back up entire systems and to do incremental backups, Barlow said. The system backup utilities back up an entire partition. You have to back up the entire partition at once, and it's difficult to restore individual files.

File backup utilities let you back up and restore individual files and folders but aren't good for backing up entire systems, he said.

If you follow a regular backup plan, when your hard drive crashes you replace it and restore the system backup. This means you won't have to search the Internet for all the patches you've downloaded, track down the missing disks for your favorite program and re-create the system settings you spent all that time tweaking. Then you restore the data files and have all your information back (assuming you've backed up regularly).

Here's how the PowerQuest products help you follow the established plan, Barlow explained:

Drive Image (Version 2) is a system backup utility that you can use to duplicate a hard drive to a second hard drive. You can also do cross-backups, using the program to duplicate one hard drive's partition on a second drive.

Data Keeper (Version 3) lets you identify specific files or folders with critical information. You can flag them for monitoring, and if anything in them changes, Data Keep will automatically back them up to whatever media you chose. Because it's not a good idea to back up over your only previous backup (something could be wrong with the second backup), Data Keeper lets you specify the number of backup copies to keep. Data Keeper will not back up directly to a CD.

Lost & Found is different from the other programs in that it helps you recover after a crash. It recovers and restores lost data on a damaged hard drive. While it may not recover 100 percent of the data 100 percent of the time, "it works most of the time," Barlow said and recovers 80 to 90 percent of the information. He pointed out that data recovery companies are expensive so Lost & Found can save you a chunk of money.

"This is not a real clean, easy to use program," he said. "It has some wars on it … But it will do the job." It runs on DOS, so lacks the graphical user interface so many people expect with today's Windows world. It works on FAT and FAT32 partitions.

The still-to-come program is Second Chance (it was originally called Roll Back, but the company decided that was too close to a competitive product, Go Back). Second Chance "is a little different than a backup utility," Barlow explained. It lets you recover from the virus attack, the buggy software that made your system freeze and similar problems. It is, he explained, "a global undo."

Second Chance takes checkpoints, either automatically or manually, making copies of critical system files and other directories that you want special protection for (it's a good idea to exclude Temp and Temporary Internet directories, he commented, because none of that information is likely to be essential).

If something goes wrong, Second Chance lets you revert back to the last time everything was working fine. It "will let you get back to business within a minute" if you've crashed, he said. It also takes a checkpoint just before it starts to make changes and just after it completes the work for a new benchmark.

Special prices on the programs are available for 30 days after the presentation (if you didn't order at the meeting, you better hurry). They are: any four for \$99; any three for \$75; Partition Magic, \$30; Drive Image, \$30; DataKeeper, \$25; Lost & Found, \$30; and Second Chance, \$30. You must use the special code UGAUG99 and send your order to User Group Relations, P.O. Box 275, Orem, UT 84059-0275, or order off the Web at www.ugr.com/order/.

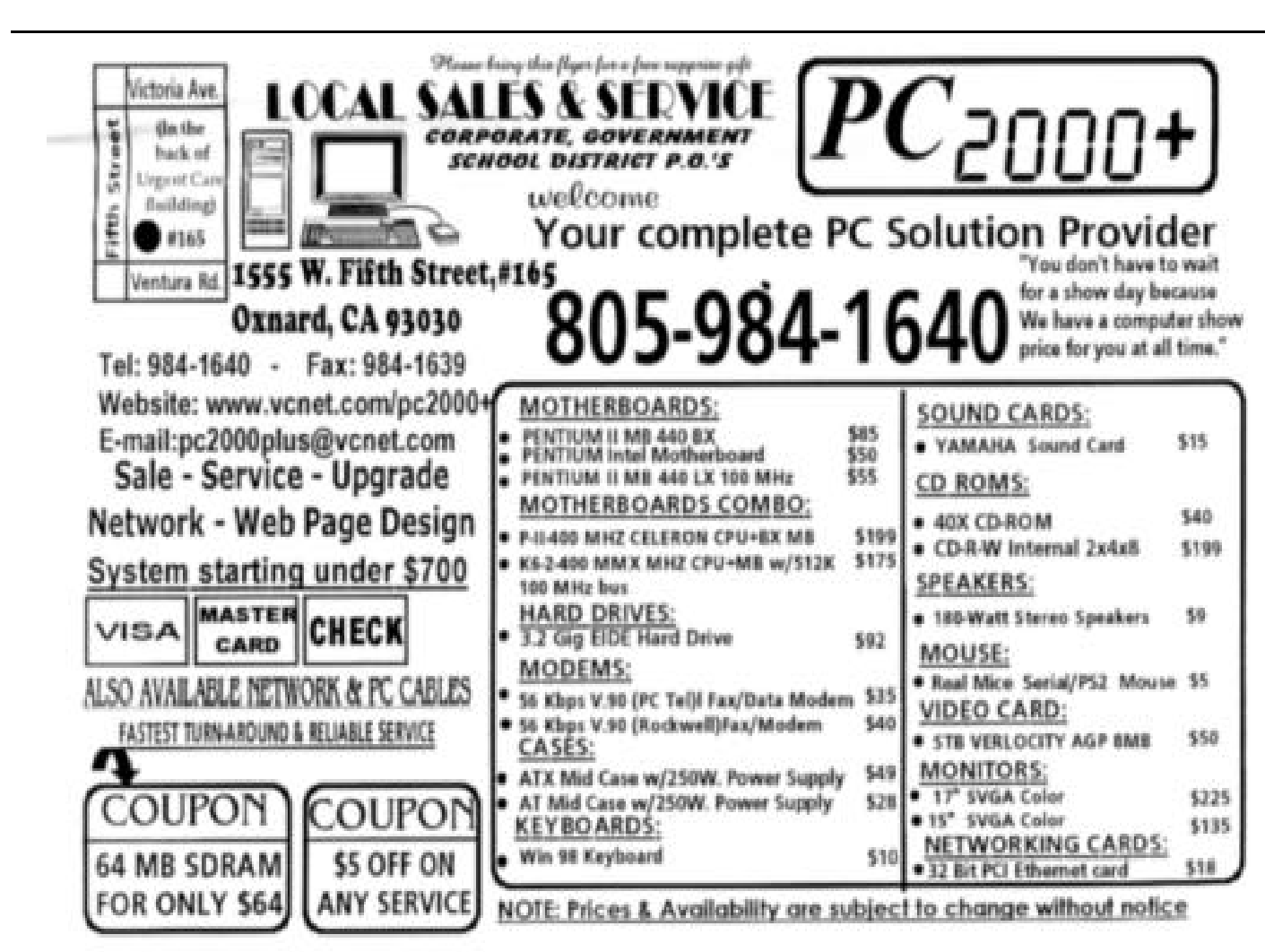

# **OS/2 Corner**

*By: Len Zakas & Steve Carter, SIG Lead-*

*ers*

The OS/2 Corner will be meeting at a Surprise Location on Saturday, September  $11<sup>th</sup>$ . The "surprise" is because, as we go to press, CIPCUGs has not yet finalized its plans for a standardized SIG site. The final meeting location will be reported at the September CIPCUG General Meeting as well at http:// www.vcnet.com/os2-corner. We'll have a general discussion of OS/2, a Q&A, and an update on LINUX as an alternative OS.

### **Warp Expo West**

Be sure to plan to go to the Southern California OS/2 User Group's September 18<sup>th</sup> **Warp Expo West** - and it will be FREE

On Saturday September 18,1999. **Warp Expo West** will take place at Chapman Conference Facilities in Orange, California, four miles from Disneyland, There will be over 20 OS/2 seminars and lectures; we expect the presence of dozens of OS/2 software vendors.

The **Warp Expo West** web page is your link to information for our upcoming Warpfest of OS/2 Excitement. To get to the **Warp Expo West** web page, just click the logo on SCOUG's home page, www.scoug.com [http://www.scoug.com/] or go directly to the Warp **Expo West** web pages at http:// www.scoug.com/warpexpowest/index.html

### **SMACK!**

Do you need a cost-effective way to get the professional looking labels you need for mailings, diskettes, name badges, business cards, inserts, dividers, and more?

SMACK! is the world's first general purpose labeling program for IBM's OS/2 Warp. You get the functionality of a desktop publishing system and the power of OS/2.

Smack! requires a PC running OS/2 Warp 3 or higher, with a 386 or higher processor, 8MB of RAM and 2 MB of hard disk space.

Smack! version 1.01 uses a graphical dragand-drop interface is REXX enabled and multithreaded. You will be provided with a comprehensive set of templates, flexible printing options, and easyto-use data manipulation capabilities. Smack! supports laser, inkjet, or dot matrix printers, with flexible print options.

Complete list of features and FAQ's available at http://www.perfectniche.com/html/smindex.html. Contact: Perfect Niche Software, Inc. (sales@perfectniche.com)

### **Video Card**

Matrox Millennium G200 has been a great card for OS/2 support. However, Matrox has recently released the G400.

According to www.matrox.com/mga/g400/ / techincal/faq/osfaq.htm, OS/2 is still one of the supported OSs. The MSRP is \$179 and it comes with 16 MBs. The G200 has 8 MBs and is \$110 (last time I looked it up at a VAR).

### **OS/2 version of Oracle**

The Oracle web pages on OS/2 versions are hidden, but still there. It seems they moved the whole directory tree, replaced the "OS/2" link in the "platforms" section with "Netfinity Servers" (that is Oracle on IBM hardware running NT), but forgot (or left there hidden just to please their current OS/2 customers) the OS/2 pages: http://www.oracle.com/ibm/ os2/html/os2matrix.html

### **Linux**

By popular demand, here are the directions to the Simi-Conejo Linux Users' Group meeting place. Check for meeting dates and times at http:// www.psilord.com/sclug.

---------Those coming from the East:

- 1. Take the 118 West to Simi Valley
- 2. Exit at Tapo Canyon Road and turn left onto Tapo Canyon Road.
- 3. Take Tapo Canyon Road South until you reach Guardian Street.

-------Those coming from the West

- 1. Take the 118 East towards Simi Valley
- 2. Exit at Tapo Canyon Road.
- 3. Turn right onto Tapo Canyon Road.
- 4. Continue on Tapo Canyon Road until Guardian St.
- ——-Both

Turn left onto Guardian Street; look for big Nortel sign Park in parking lot Get out of car Open the door and come in. Look for group :)

# Book marks

In a previous issue of TOE, we announced plans for a new column featuring members' favorite Web pages and e-letters. Response has been reasonably good so far (one member submitted a very long list that we'll pick from periodically), but more responses are always welcome at either jweigle@vcnet.com or <editor@cipcug.org>.

Here are the first entries. The URLs were valid as of July 14, but if they change before this comes out, the search engine of your choice should find the new locations.

We can't start this list without pointing out again our own Web page at www.cipcug.org. Our Web mistress, Helen Long, does a fantastic job with the page, updating it regularly as society news becomes available or as new links are suggested. And CIPCUG members who have their own Web pages can submit them to Helen for a link.

Closely related is Toby Scott's E-Letter, available to anyone who asks. Toby offers his opinions on the computer industry, computing in general, bugs and fixes for Windows and other popular programs (especially MS Office) and other material he finds of interest (including Web sites worth visiting). The newsletter is copyright for CIPCUG. Anyone may subscribe to the twice-monthly E-Letter by sending a blank e-mail message to support@scotts.net with the subject of "subscribe."

Larry Hudson lhudson@west.net submits these favorites, which he describes as "nothing profound simply fun":

1. The Bunny Survival Test page <www.pcola.gulf.net/~irving/bunnies/>

I don't want to say too much about this one, I think it's more fun to come

on this one "cold."

2. TOOT: The Tool Of Objective Truth <www.zdnet.co.uk/athome/misc/toot/>

Here's the description cut and pasted directly from

# O'Reilly book being serialized online

O'Reilly & Associates is serializing its first book online. Go to <**vb.oreilly.com>** to find the first two chapters of "Learning Word Programming." The company says it will release two subsequent chapters a week.

the page:

"The Web knows everything. You know that. We know that. So, our crack team of philosopherprogrammers have produced the ZDNet Tool Of Objective Truth, to distill wisdom from the cyberworld. Not just any old wisdom neither: TOOT will reveal to us all The Answers to questions that have been plaguing mankind from the dawn of time.

"In operation, TOOT is delightfully, almost disturbingly simple. Take two phrases with opposing qualities—e.g.: many hands make light work and too many cooks spoil the broth—and TOOT will cause AltaVista to report how many times each occurs on the Web. One will be more common than the other: That one, therefore, is Right and the other is Wrong.

"No question is too difficult for TOOT. No philosophical poser too complex. Toot is updated each day to make sure we—and you—know The Answers that matter, bang up to date. Check back daily to see what new questions we're posing, and you too can share in mankind's final battle against the unknown."

And from Michael Shalkey  $\langle$ mshalkey@ cipcug.org>, who announced the sites at one of our meetings, come these sources to track down Internet hoaxes and urban legends:

You can find out more about Hoaxes and rumors by searching the Internet by using your favorite search engine and search for the word "hoax". Below I've listed some well-done hoax Web sites:

<www.nonprofit.net/hoax/hoax.html>

 $\langle$ kumite.com/myths/myths>

The United States government's Department of Energy Computer Incident Advisory Capability, <ciac.llnl.gov/ciac/CIACChainLetters.html>

If you'd like to add to this list, send your contributions. The sites don't have to be computer-related, just interesting.

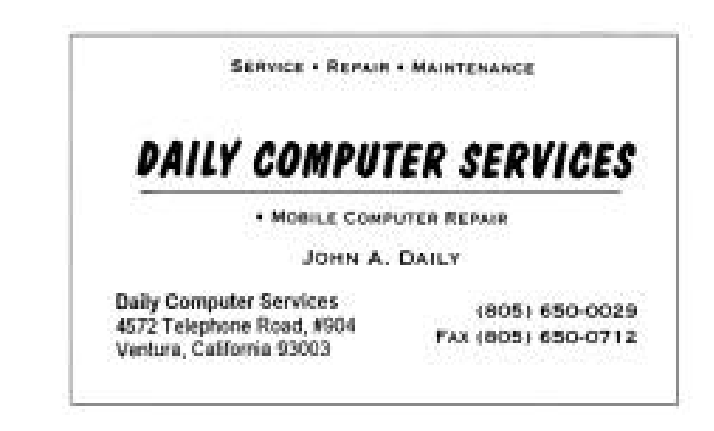

### Review: Norton SystemWorks - **Part Four—Cleansweep**

*By Jim Thornton (<jthorn@gte.net>*

Symantec Corp. has recently upgraded its Norton SystemWorks to version 2.0. SystemWorks is a suite of Norton's popular utility programs and includes Norton Utilities, Norton AntiVirus, Norton CleanSweep, Norton CrashGuard, and Norton Web Services. Each of these programs will be reviewed over the next several months. Norton AntiVirus, the third of a six-part series, appeared in the August 1999 issue of TOE.

Norton CleanSweep is designed to maximize the free space on your hard drive. This family of programs consists of Fast & Safe Cleanup, Norton Safe, Program and File Cleanup, and Smart and Internet Sweep.

Fast & Safe Cleanup searches, identifies, and proposes the removal of five different types of files. Internet Cache Files are all the graphics and text files stored on your hard drive from previous visits to the Internet. These files provide the immediate displaying on your monitor of those same Web sites without waiting for the images to be downloaded again. Internet History Files contain the links to your recently visited Web pages. Recycle Bin Files contains the files sent to your recycle bin. Temporary Files are the files stored in your Windows\Temp folder. Lost Cluster Files are files that were created by ScanDisk or Norton Disk Doctor when they attempted to salvage damaged files caused by the premature closure of a program. When you select the Fast & Safe Cleanup from the Norton CleanSweep menu, the amount of disk space you can reclaim will be displayed for each drive and for your total PC. If you select the Clean Now option, all of the previous mentioned files will be deleted except for any temporary nd lost cluster files that have been created or accessed within the past seven days. Other options allow you to exclude from deleting one or more of the five file groups and/or you can protect individual files by designating them as Norton Save.

Fast & Safe Cleanup may be configured to run every time you turn your PC on, or at a certain time and day ranging from one to every 365 days.

Norton Save is designed to prevent the deletion of certain file groups by Fast & Safe Cleanup that were accidentally sent to the Recycle Bin. The groupings of files are by the extension part of their file names, i.e., the extension of the file AU-TOEXEC.BAT is BAT. In this example, all files with the extension of BAT would be rated as Norton Save and protected from deletion by the Fast & Safe Cleanup program. To assist you in selecting file groups to be Norton Safe, a checklist of all file extensions on your PC is displayed.

Program Cleanup is wizard controlled, and five wizards are available to assist in disposing of entire programs. Their wizard names are Uninstall, Archive, Backup, Move, and Transport. The Archive and Backup Wizards compress programs, while the Move Wizard relocates the program to another folder or drive on the same PC while the Transport Wizard moves the program to a disk or other storage device for moving to another PC.

File Cleanup is the heart of the Norton Clean-Sweep program, and its five activities include the identification of Duplicate Files, Redundant DLL Files, Unused Files, Low Usage Files, and Orphan Files. Orphan files are files not associated with any programs and are most likely leftover files from a deleted program. The basic activities are to search and display the selected files. A check box is located to the left of the found file names and will be colored to indicate the degree of risk in deleting the associated file. A green box means the file can be safely deleted, a yellow box means delete with caution, and red means the file is in use or protected from deletion. When the adjacent Advise radio button is selected, detailed information regarding the highlighted file, its application, and whether it should be deleted is provided. I've found this feature to be most useful in freeing disk space ever since using the original standalone CleanSweep program before its acquisition by Symantec. There are three other activities available: Internet File Cleanup, Registry File Cleanup, and the Restore Wizard. The Internet File Cleanup section assists with the uninstalling of downloaded programs from the Internet, deleting all Internet cache, cookie, no longer needed plug-ins, and unused Internet Explorer ActiveX control files. This feature is compatible only with AOL, Microsoft Internet Explorer, and Netscape Navigator versions 3.0 or higher. The Registry File Cleanup section will search and then remove all invalid registry entries upon your approval. Restore Wizard restores a file or a program back to its original state, including changes to the CONFIG.SYS

and registry files.

Smart and Internet Sweep is a program installation monitoring activity that observes and reports whenever a program is about to be installed on your PC. It provides a similar function as the standard Windows Add/Remove Program routine, but it does not require that you have previously selected the My Computer, Control Panel, and Add/Remove Program series of icons. It is always observing and whether you install a program from the Control Panel, Run from the Start menu, or the Internet, this program will catch that activity and announce that an installation is about to commence. By answering Yes to the question regarding monitoring the installation, you have ensured that all the files being installed will be properly removed should you elect to remove the program later.

As we previously mentioned in the review of Norton SystemWorks—Norton Utilities in the July 1999 issue of TOE (page 12), there are a few minor discrepancies between the program and the User's Guide. The Norton CleanSweep program menu offers these choices of programs: Fast & Safe Cleanup, The Norton Safe, Norton CleanSweep, CleanSweep Smart Sweep and Internet Sweep, and CleanSweep Usage Watch. The last choice doesn't appear in the User's Guide as a separate entry as it is part of the File Cleanup program and identifies unused and low usage files. Also, the table of contents lists the Norton CleanSweep program as beginning on page 156, but that page is a blank page and Norton CleanSweep begins on one page number higher.

The games are short in duration and increase in difficulty and involve matching shapes as well and numbers of shapes. The young person playing complained that there was supposed to be a save function so he could stop and go swimming, but when he returned to continue playing the save had not happened. All told, he enjoyed it enough to spend several hours playing it.

Pail & Shovel game was inconsistent and the arrow function seemed to be unable to perform in sync with the game's goals.

Bell's Souvenir Stand was a weighing and comparing task. When he played the game, it had only one group of two items to compare, and we both found it forgettable.

Felt Friend's Pattern Parade was excellent for shapes, sizes etc. He played it, but only briefly, I personally thought it was a good pre-reading game.

Mr. & Mrs. Salt & Pepper's Deli was quite comprehensible and the graphics were good. You had to pick out what was needed to sell to the fairgoers for that day. It involves placing items of the same type of food on a specific shelf, with ample Blue Dollar rewards for the correct placement did the action.

Tink's Train Ride seemed unclear as to how to help add building supplies. The complexity was distinctly for younger persons and there was no subtraction, though it was promised on the box.

The music was quite pleasant but seemed at times inconsistent with the action being portrayed, especially when the child was slow in responding. The shutdown was quite frustrating. One had to sit through 1-½ minutes of closing credits (hardly important to a nonreader). There is a quit button on the bottom left, but the cursor was locked out of this sequence and one couldn't get out.

The price of this Blue's Clues is \$29.95, but it can be obtained for as little as \$12.95 at places like Best Buy, Comp USA and Costco. My grandson and I recommend this game for the younger crowd, but if the user is 6+ there are other games that might be more appropriate.

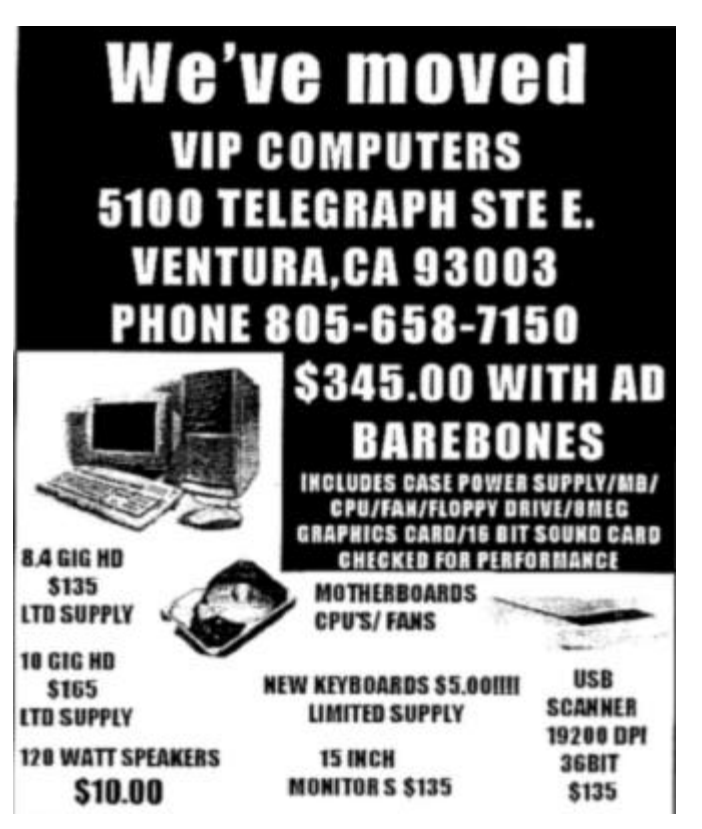

*<sup>(</sup>Continued from page 7)*

# F1—Your Help Key

*(Revised August 6,, 1999)*

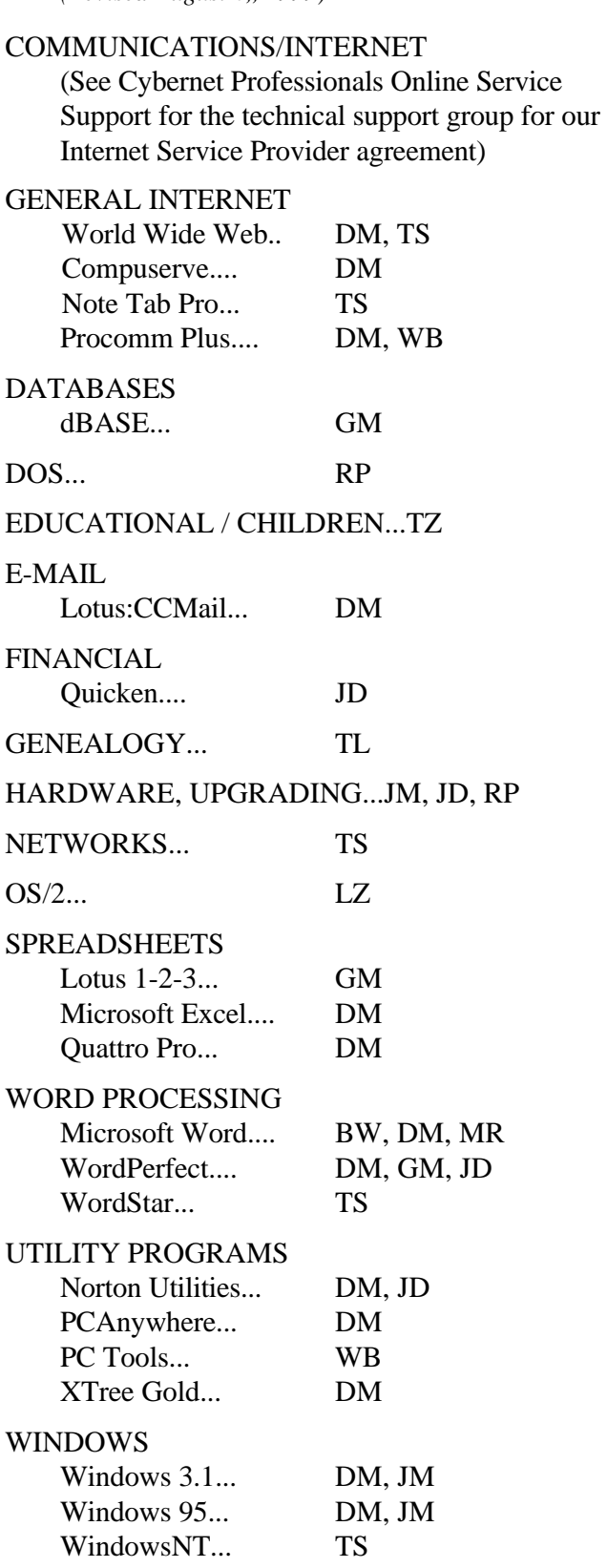

### **CYBERNET PROFESSIONALS ONLINE SER-VICE**

(For general Internet and Communications - programs, see Communications/Internet**) Jerry Crocker, 486-0308, NormsPlumb@aol.com, 6-10 p.m. Roland Fleig, 983-8707, schwable@cipcug.org, mornings James "Al" Gonzalez, 659-3573, jgonzalez@cantd.ang.af.mil, Mon 9-6 p.m. Bob Kumler, 482-4087, borbj@juno.com, afternoons George & Arline Lakes, 983-2969, thelakes@cipcug.org, 2-10 p.m. David D. Minkin, 484-2974, 75610.464@compuserve.com, 5-12 p.m., weekends Harold Simon, 658-8939, halsimon@bigfoot.com, 11 a.m.-11 p.m. Claude Whelchel, 482-4017, claude@cipcug.org 8-12 a.m.** Initials Name (805) BW Bart Wood 482-4993 (e) DM David Minkin 484-2974 (e); (d: voice mail)  $339-1729$ <br>Gracia Marks  $GM$  Gracia Marks  $484.7572 \text{ (a)}$ 

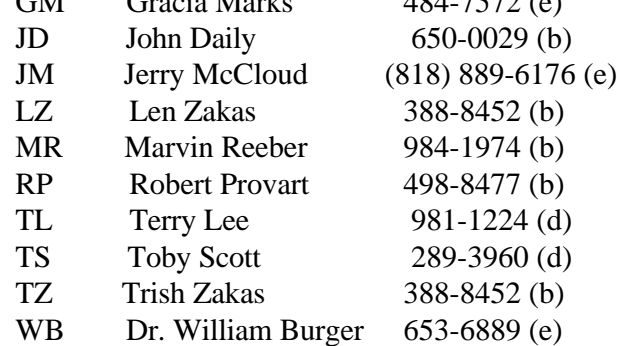

Phone: (d) = days; (e) = evenings; (b) = both

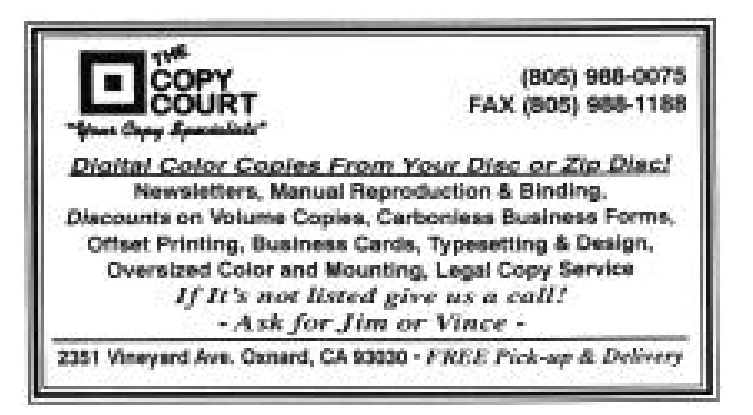

# Editor's corner

MEMBERSHIP SURVEY: Don't miss the report elsewhere in this issue on the results of the survey of CIPCUG members. Even though the information is several months old, it's probably a good indicator of what types of equipment our members - or at least those willing to tell us - have and what kinds of things they use it for. I'm not sure I expected much else, but here are some of the items I found most interesting:

Microsoft products dominate our software, from operating systems (mostly some form of Windows) to the three workhorses of computer programs, word processors, database programs and spread sheet programs. The closest competition was in word processing, where WordPerfect still has a fair numbers of users (20 for WordPerfect, compared to 32 for Word and three for members who use both).

Other products at the top of their categories are MS Publisher for desktop publishing (10, but 63 people didn't respond to the question); PaintShop Pro for graphics editor (21, with 36 not responding); anti-virus programs, McAfee (30, with 16 for Norton and 24 saying none or not responding); and utilities packages, Norton (22, with 51 saying none or not responding). The percentage of members who don't use an anti-virus programs is a little scary unless they never share files, use the Internet or get e-mail.

In answer to the "I often use..." question, four programs had double-digit responses: Word, 26; Excel, 17; Quicken, 15; and WordPerfect, 13. Jim Thornton, who tallied the responses for us and produced the report, said he listed only programs with two or more responses, so there are no doubt individual favorites we missed.

Thirteen people volunteered to lead a SIG, but since there was no requirement to sign your name, we aren't sure who you are. If you're still willing, please let George Lakes or another officer know. We can always use the help, and we do plan to resume SIGs at another location. Similarly, 13 of you - the same 13? - said you'd be willing to serve as an officer. Again, please let George or another officer know of your interest.

VOLUNTEERS: It's said you can never have too much RAM or too big a hard drive. It's also true that you can't thank volunteers enough, so,

even though I'm not listing names here, thanks to all of you who sit at the back tables during the meetings, help fold TOE, write articles for TOE, promote CIPCUG at computer shows, make labels for mailings, bring Computer Currents to meetings, run the library, keep the Web page up and serve on the executive board. The board always makes it appear easy because we have a meeting every month, get a newsletter out and do all those other things that must be done to keep a group running. But it's hard work, and they and all other volunteers deserve our appreciation and thanks.

And let's not forget that Toby Scott has agreed to keep the Question and Answer session and e-letter even though his term as president has expired. Obviously, he enjoys doing them, but they're still work.

SPEAKING OF VOLUNTEERS: TOE advertising manager Gracia Marks would love to have some help covering our current advertisers and soliciting new ones. It's not back-breaking work, but it does take some time to find advertisers, contact them each month for their ads and make sure they pay for them. If you can help, please let Gracia or me know.

-- John Weigle, editor

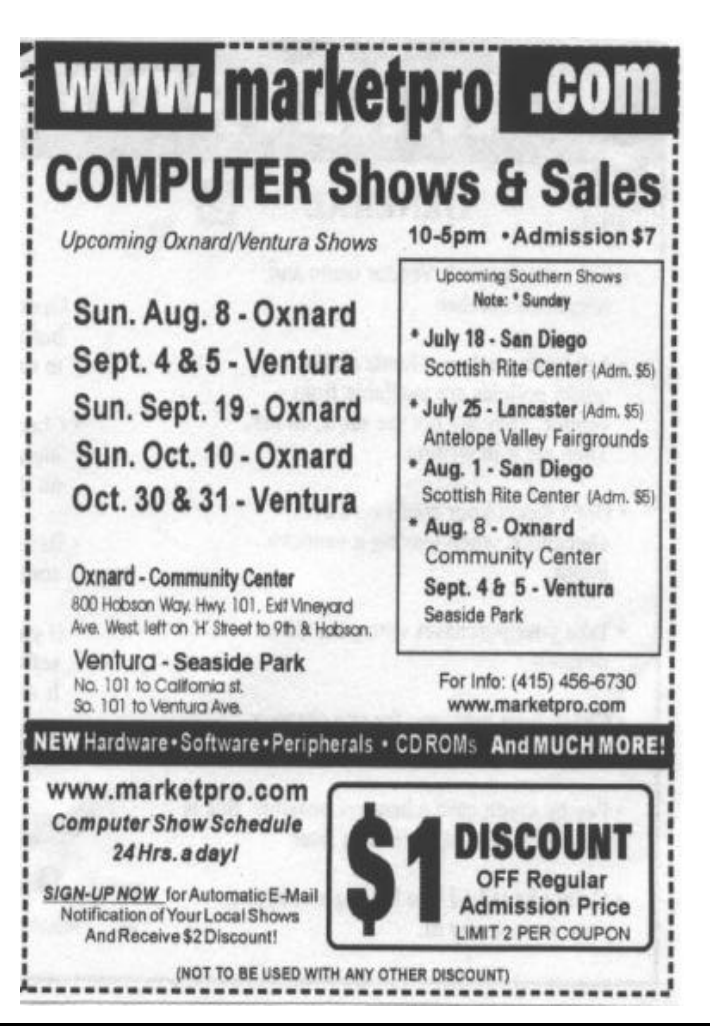